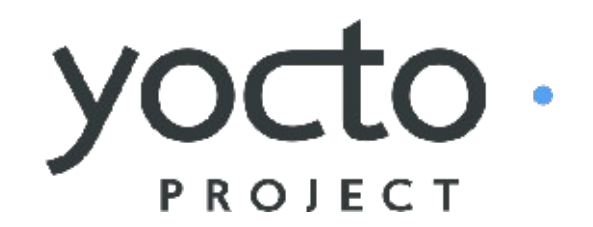

**It's not an embedded Linux distribution – It creates a custom one for you.**

### Practical Kernel Development

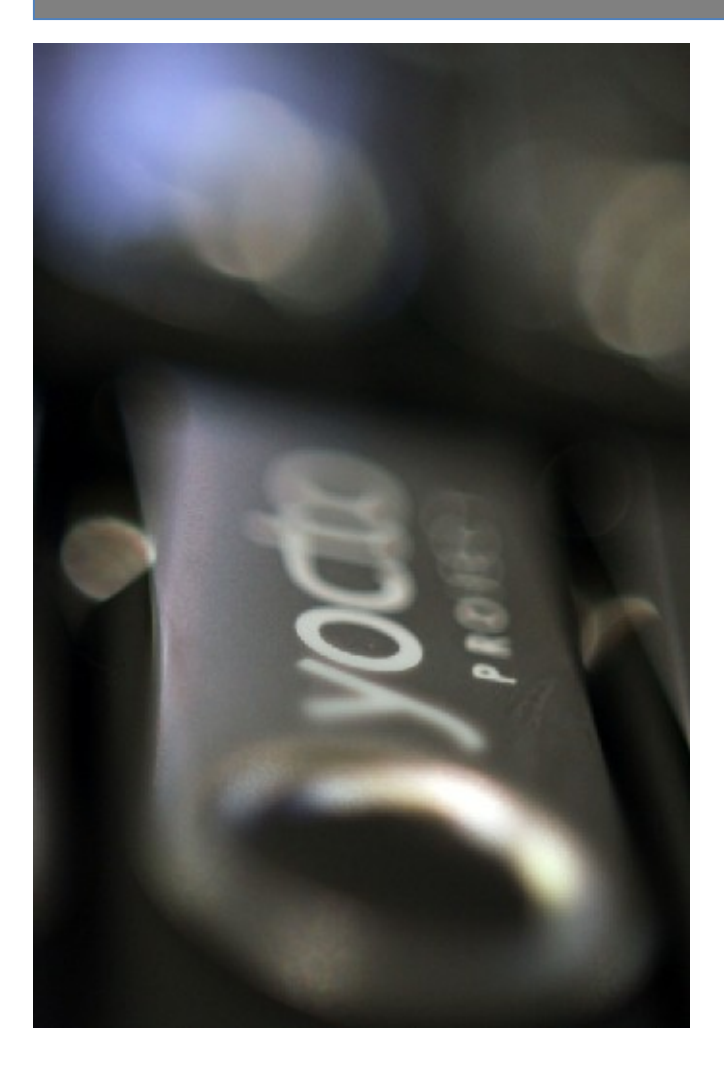

**Darren Hart**

Intel Corporation April 11, 2011

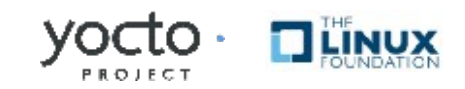

## Agenda

- Kernel Recipes
- Motivation
- Approach
- Live Tutorial
	- Iterative development
	- Recipe-based development
	- In-tree development

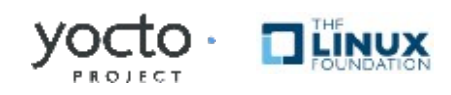

# Kernel Recipes

- Linux kernels are recipes
- Kernel recipes inherit kernel.bbclass
- Adding a custom kernel is "easy": 1)Add a new recipe: linux-2.6\_dvhart.bb 2)Specify the SRC\_URI 3)Provide a machine defconfig

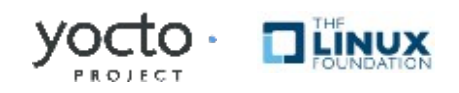

# **Complexity**

- Security fixes
- Bug fixes
- Whiz-bang features
- New target hardware
- An explosion of linux-\* bb recipes, patch queues, defconfigs, etc.

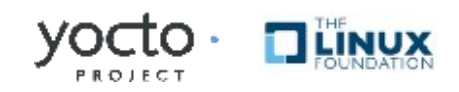

# Motivation for Consolidation

- Reduce duplication of effort
	- Security fixes
	- Bug fixes
	- Feature ports
- Collaborate on a common core
	- Construct dynamic source trees
	- Support Linux development methods (i.e. 'git bisect')
	- Manage config fragments
- Differentiate where it matters

#### [Yocto Project Kernel Architecture and User Manual](http://www.yoctoproject.org/docs/kernel-manual/kernel-manual.html)

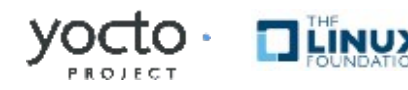

# Approach: Components

- Components
	- Kernel class

meta/classes/kernel.bbclass

• Linux-Yocto recipe

meta/recipes-kernel/linux/linux-yocto\*bb

• Linux-Yocto git repository

<http://git.pokylinux.org/cgit/cgit.cgi/linux-yocto-2.6.37>

- Kernel Versions
	- linux-yocto-stable: 2.6.34
	- linux-yocto: 2.6.37
	- *linux-yocto-dev: 2.6.39-rc1 (meta-kernel-dev)*
	- *linux-2.6: current mainline git (meta-kernel-dev)*

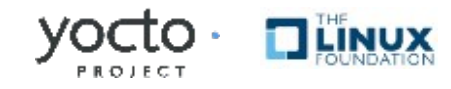

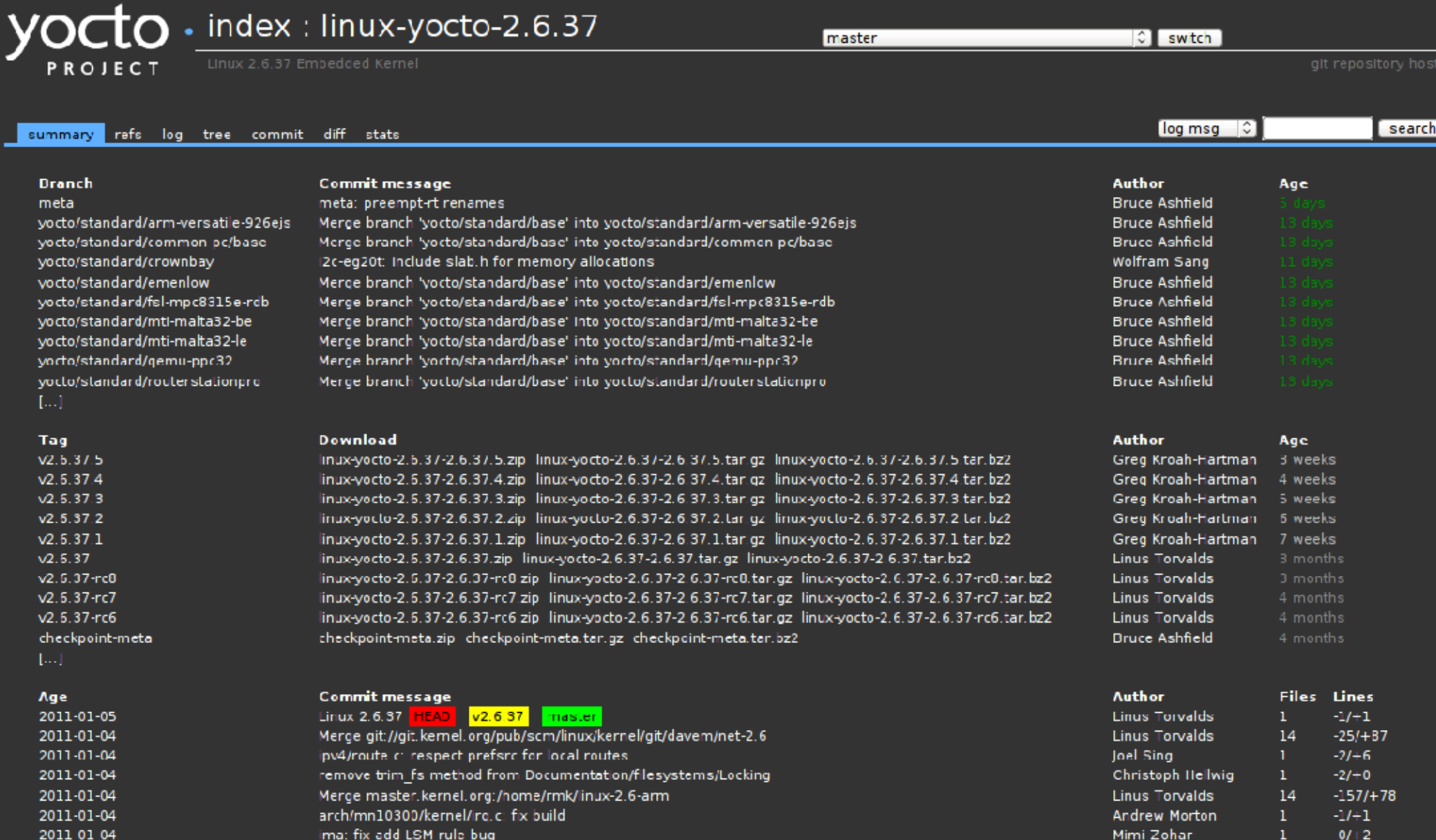

◢

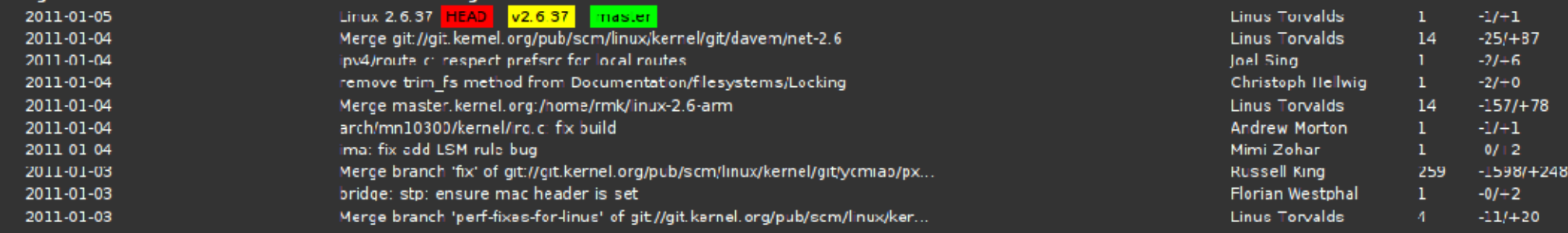

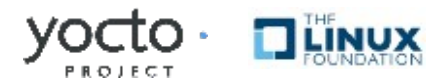

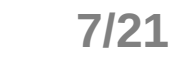

## Approach: Branch Hierarchy

### Hierarchical branching structure

\* master meta **yocto/base** yocto/standard/arm-versatile-926ejs yocto/**standard/base** yocto/standard/beagleboard yocto/standard/**common-pc-64/base** yocto/standard/common-pc-64/jasperforest yocto/standard/common-pc-64/**sugarbay** yocto/standard/common-pc/atom-pc yocto/standard/common-pc/base yocto/standard/crownbay yocto/standard/emenlow yocto/standard/fsl-mpc8315e-rdb yocto/standard/mti-malta32-be yocto/standard/mti-malta32-le yocto/standard/preempt-rt/base yocto/standard/preempt-rt/common-pc yocto/standard/preempt-rt/common-pc-64 yocto/standard/qemu-ppc32 yocto/standard/routerstationpro

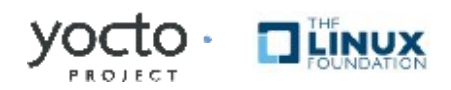

## Approach: Kernel Types

### Multiple kernel types are supported

\* master meta yocto/base yocto/standard/arm-versatile-926ejs  **yocto/standard/base** yocto/standard/beagleboard yocto/standard/common-pc-64/base yocto/standard/common-pc-64/jasperforest yocto/standard/common-pc-64/sugarbay yocto/standard/common-pc/atom-pc yocto/standard/common-pc/base yocto/standard/crownbay yocto/standard/emenlow yocto/standard/fsl-mpc8315e-rdb yocto/standard/mti-malta32-be yocto/standard/mti-malta32-le  **yocto/standard/preempt-rt/base** yocto/standard/preempt-rt/common-pc yocto/standard/preempt-rt/common-pc-64 yocto/standard/qemu-ppc32

yocto/standard/routerstationpro

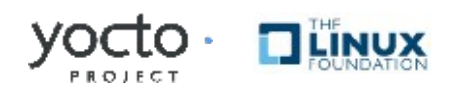

### Approach: Meta-data

#### Meta-data in a separate branch

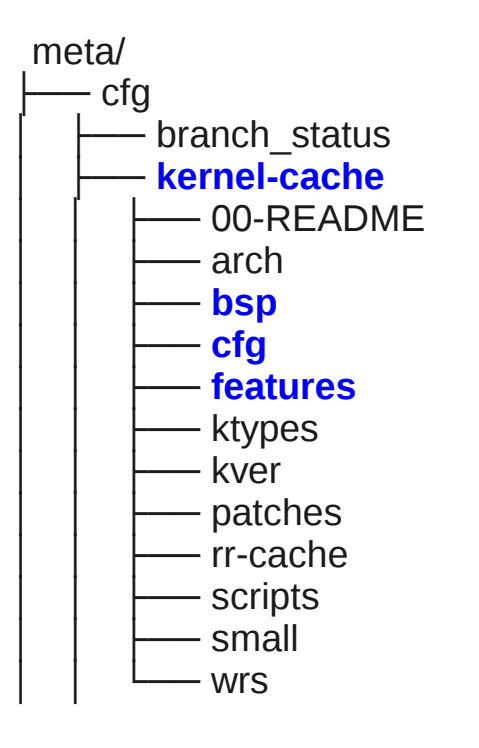

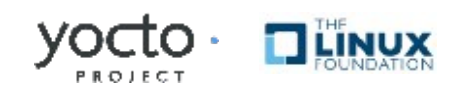

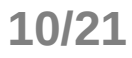

## Local Development

• meta-kernel-dev layer

\$ qit clone qit://qit.pokylinux.org/poky-extras.qit

• Local repository

\$ git clone --bare git://git.pokylinux.org/linux-yocto-2.6.37

- meta-elc layer
	- poky-image-elc.bb
	- linux-yocto git.bbappend
- Configure bblayers.conf

```
KSRC=/home/dvhart/source/linux/linux-yocto-2.6.37-bare.git
BBFILES ?= ""
BBLAYERS = "/home/dvhart/source/poky.git/meta \
            /home/dvhart/source/poky.git/layers/meta-elc \
            /home/dvhart/source/poky.git/layers/poky-extras/meta-kernel-dev"
```
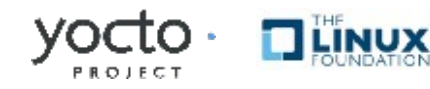

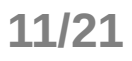

# **Tutorial**

- Walkthrough
- Mount a vfat image and play an audio file
	- Iterative development
	- Recipe development
	- In-tree development

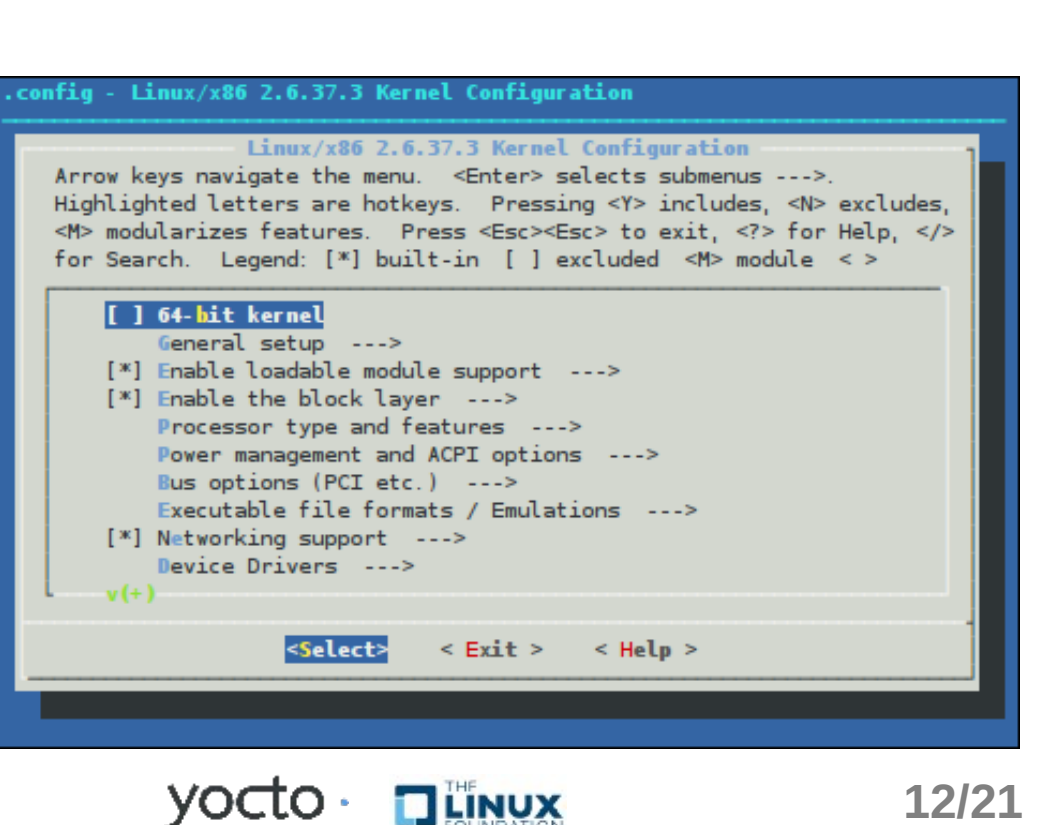

### Resources

- [http://www.yoctoproject.org](http://www.yoctoproject.org/)
- <http://www.yoctoproject.org/docs/kernel-manual/kernel-manual.html>
- <http://www.yoctoproject.org/docs/bsp-guide/bsp-guide.html>

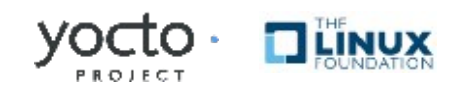

# Questions

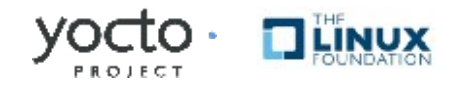

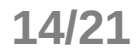

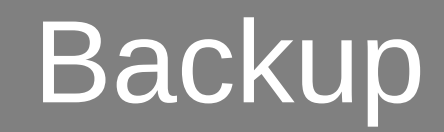

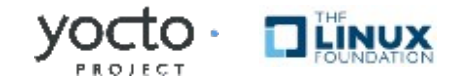

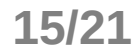

### Recipe Example: linux-yocto

```
inherit kernel
require linux-yocto.inc
```

```
KMACHINE = "yocto/standard/base"
KMACHINE qemux86 = "yocto/standard/common-pc/base"KMACHINE mpc8315e-rdb = "yocto/standard/fs1-mpc8315e-rdb"KBRANCH = ${KMACHINE}
KMETA = meta
LINUX VERSION ?= "2.6.37"
LINUX VERSION EXTENSION ?= "-yocto-${LINUX KERNEL TYPE}"
PR = "r16"PV = "${LINUX VERSION}+git${SRCPV}"
SRCREV_FORMAT = "meta machine"SRC URI = "git://git.pokylinux.org/linux-yocto-2.6.37;protocol=git;nocheckout=1;branch=$
{KBRANCH},meta;name=machine,meta"
COMPATIBLE MACHINE = "(qemuarm|mpc8315e-rdb)"
# Functionality flags
KERNEL REVISION CHECKING ?= "t"
KERNEL_FEATURES="features/netfilter"
KERNEL FEATURES append qemux86=" cfg/sound"
```

```
# extra tasks
addtask kernel link vmlinux after do compile before do install
addtask validate branches before do patch after do kernel checkout
addtask kernel configcheck after do configure before do compile
```
require linux-tools.inc

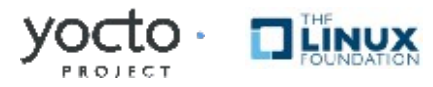

## Append Example: linux-yocto

**FILESEXTRAPATHS** := "\${THISDIR}/\${PN}"

# Poky-side config fragment #SRC\_URI\_**append\_qemux86** = " file://vfatelc**.cfg**"

# linux-yocto built-in config fragment #KERNEL\_FEATURES\_append\_qemux86 += " cfg/vfat"

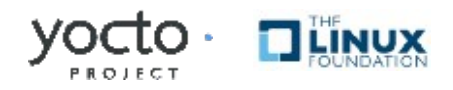

### Machine Example: qemux86

```
#@TYPE: Machine
#@NAME: common_pc
#@DESCRIPTION: Machine configuration for running a common x86
TARGET ARCH = "i586"PREFERRED PROVIDER virtual/libgl = "mesa-dri"
PREFERRED_PROVIDER_virtual/libx11 ?= "libx11-trim"
PREFERREDPROVIDER_virtual/xserver ?= "xserver-xf86-dri-lite"
PREFERREDPROVIDER virtual/xserver-xf86 ?= "xserver-xf86-dri-lite"
require conf/machine/include/qemu.inc
MACHINE FEATURES += "x86"
KERNEL IMAGETYPE = "bzImage"
SERIAL CONSOLE = "115200 ttyS0"
# We bypass swrast but we need it to be present for X to load correctly
XSFRVFR ?= "xserver-xf86-dri-lite \
           mesa-dri-driver-swrast \ \ \ \ \ \xf86-input-vmmouse \
           xf86-input-keyboard \
           xf86-input-evdev \
           xf86-video-vmware \           qemugl"
GLIBC_ADDONS = "nptl"
GLIBC EXTRA OECONF = "--with-tls"
MACHINE ESSENTIAL EXTRA RDEPENDS = "v86d"
TARGET CC ARCH = "-march=i586"
```
### Image Example: poky-image-elc

require recipes-core/images/poky-image-minimal.bb

IMAGE INSTALL += "dropbear alsa-utils-aplay alsa-utils-alsamixer" IMAGE INSTALL **append qemux86** += " **kernel-module**-snd-ens1370 kernel-module-snd-rawmidi kernelmodule-loop kernel-module-nls-cp437 kernel-module-nls-iso8859-1 qemux86-audio alsa-utils-amixer"

LICENSE = "MIT"

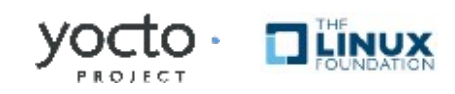

# Legal Information

INFORMATION IN THIS DOCUMENT IS PROVIDED IN CONNECTION WITH INTEL® PRODUCTS. EXCEPT AS PROVIDED IN INTEL'S TERMS AND CONDITIONS OF SALE FOR SUCH PRODUCTS, INTEL ASSUMES NO LIABILITY WHATSOEVER, AND INTEL DISCLAIMS ANY EXPRESS OR IMPLIED WARRANTY RELATING TO SALE AND/OR USE OF INTEL PRODUCTS, INCLUDING LIABILITY OR WARRANTIES RELATING TO FITNESS FOR A PARTICULAR PURPOSE, MERCHANTABILITY, OR INFRINGEMENT OF ANY PATENT, COPYRIGHT, OR OTHER INTELLECTUAL PROPERTY RIGHT.

Intel may make changes to specifications, product descriptions, and plans at any time, without notice.

All dates provided are subject to change without notice.

Intel is a trademark of Intel Corporation in the U.S. and other countries.

\*Other names and brands may be claimed as the property of others.

Copyright © 2009, Intel Corporation. All rights are protected.

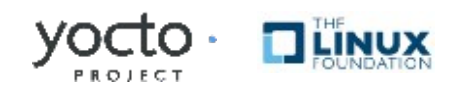

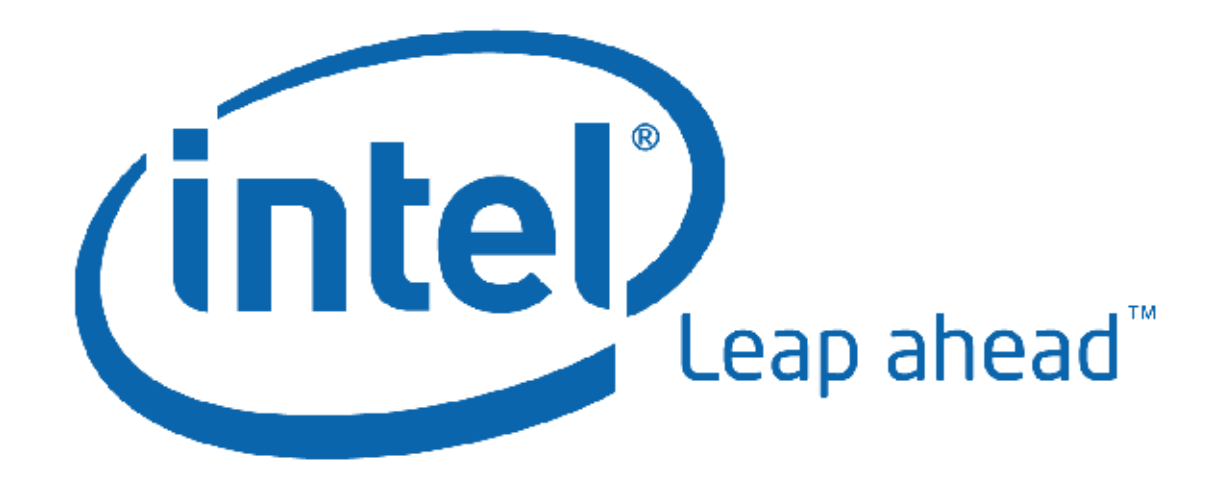